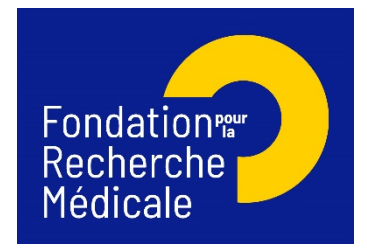

# **Environnement et Santé**

## **Pré-demande 2021 – Notice explicative**

#### **IMPORTANT :**

- **Toute pré-demande non conforme** (pièces non conformes, etc) sera **jugée irrecevable**.
- **Toute pré-demande non transmise à la date de clôture de l'appel à projets sera immédiatement jugée irrecevable**.
- **Le demandeur et le(s) co-demandeur(s) doivent appartenir à des équipes indépendantes** (unité mono-équipe, équipe d'une unité pluri-équipes ou d'un centre de recherche) **implantées dans des laboratoires en France** et **rattachées à un/des organisme/s public/s de recherche ou d'enseignement supérieur français** (Inserm, CNRS, CEA, Inria, Inra, université…).
- Le **demandeur** et les **co-demandeur(s)** doivent être des **chercheurs statutaires** ou des **enseignants-chercheurs statutaires** (EPST, université…).
- **Une même équipe de recherche** (unité mono-équipe, équipe d'une unité pluri-équipes ou d'un centre/institut de recherche) **ne peut participer qu'à une seule pré-demande (en tant que demandeur ou co-demandeur)**. Ce critère s'applique quelle que soit la taille de l'équipe, sa structuration éventuelle en plusieurs sous-groupes ou thématiques, sa direction par un seul responsable ou deux co-responsables.
- Le consortium doit être composé de 2 à 5 équipes demandant du financement sur le projet proposé :
	- o **une équipe demandeuse** (obligatore)
	- o **une équipe co-demandeuse** (obligatoire)
	- o et **au maximum 3 équipes co demandeuses additionnelles** (facultatif)
- **Une équipe de recherche** (unité mono-équipe, équipe d'une unité pluriéquipes ou d'un centre/institut de recherche) **soutenue, en tant que demandeur ou en tant que codemandeur via l'appel à projets 2020 « Environnement et Santé » n'est pas éligible.**

Il est fortement conseillé de lire l'intégralité de la notice explicative avant de débuter la saisie du formulaire de pré-demande.

Nous attirons votre attention sur les sections **« Applicant host laboratory and team » et « Additonal co-applicant host laboratory and team »** et vous rappelons qu'**aucune demande de modification du référentiel des laboratoires** ne sera prise en compte à compter de **2 jours ouvrés** avant la date de clôture des pré-demandes.

## **A. Soumettre une pré-demande de financement**

#### 1/ Procédure de soumission

La pré-demande de financement s'effectue en ligne via le portail de la FRM [https://frm.evision.ca/eAwards\\_applicant](https://frm.evision.ca/eAwards_applicant) ou depuis le site [https://www.frm.org/chercheurs/appel-a](https://www.frm.org/chercheurs/appel-a-projets-frm/axes-prioritaires)[projets-frm/axes-prioritaires](https://www.frm.org/chercheurs/appel-a-projets-frm/axes-prioritaires)

#### 2/ Qui fait la pré-demande ?

La pré-demande est faite par le **demandeur** (applicant).

#### 3/ Intervenants

Deux intervenants sont impliqués dans la pré-demande :

- Le demandeur remplit et transmet le formulaire de pré-demande.
- Le directeur du laboratoire du demandeur consent à la pré-demande. Si le demandeur est en même temps directeur du laboratoire, il doit consentir à sa propre demande.

Le/s co-demandeur/s n'agissent pas directement sur la pré-demande. Ils doivent avoir un compte actualisé sur le portail de la FRM, certaines informations de leur compte seront automatiquement rapatriées dans le formulaire de pré-demande.

### **B/ Procédure du demandeur (applicant)**

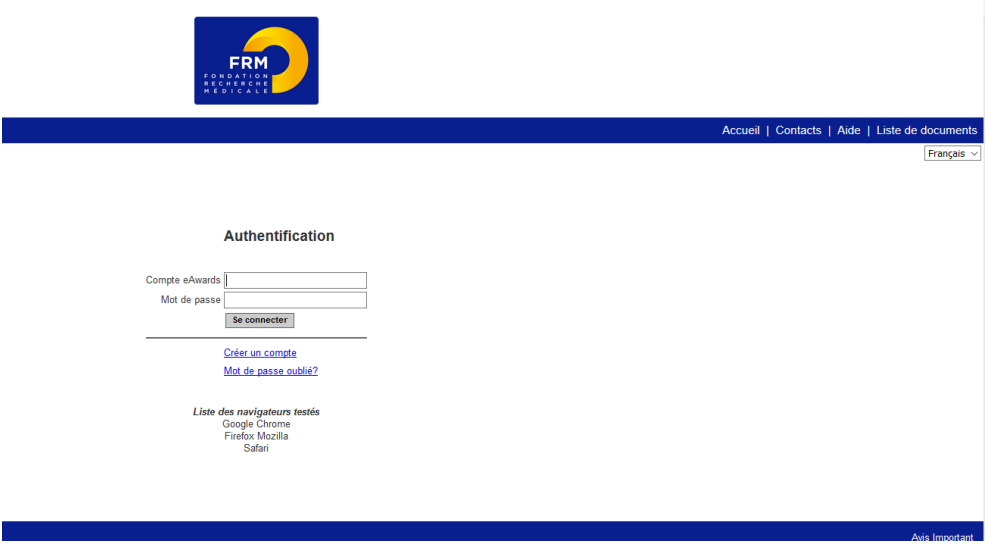

Si vous n'avez pas déjà un compte sur le portail de la FRM, vous devez vous en créer un. L'identifiant (compte eAwards) sera votre courriel de contact.

#### Pour tout problème, merci de contacter [support@frm.org](mailto:support@frm.org)

#### 1/ Création d'une pré-demande de financement

Après avoir saisi votre compte eAwards (identifiant) et mot de passe, la page suivante s'affichera :

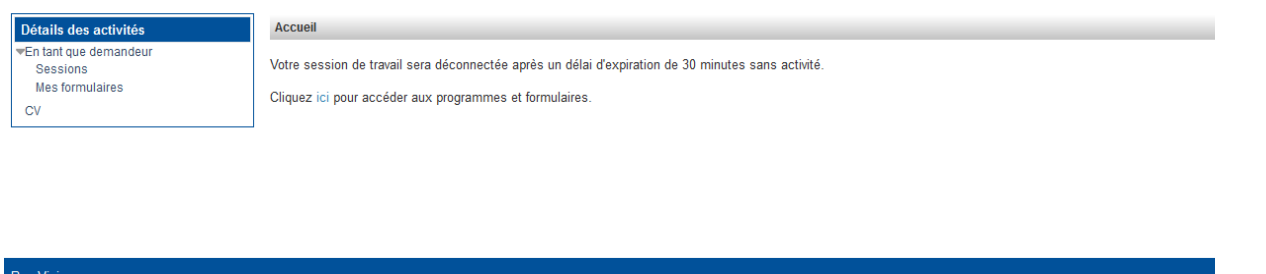

Pour saisir votre pré-demande de financement, dans **« Détails des activités »** (à gauche de l'écran)**,** cliquez successivement sur :

- « **Sessions** »
- « **Axe Environnement - Santé** »
- « **Créer une pré-demande** »

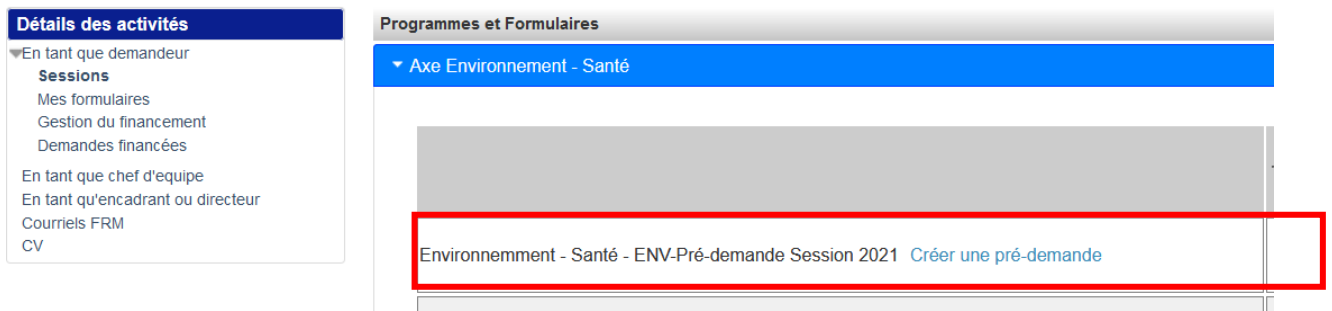

La création d'une pré-demande génère un numéro de dossier unique, à conserver pour toute communication avec la FRM.

La pré-demande apparaît alors dans la rubrique située à gauche de l'écran « Mes formulaires ».

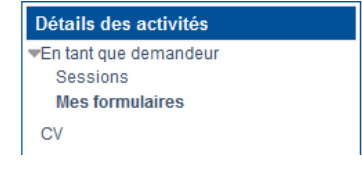

#### 2 /Saisie du formulaire de pré-demande

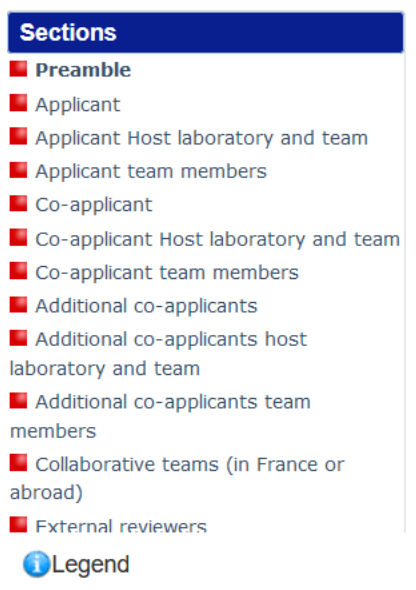

À gauche de l'écran s'affichent toutes les sections à renseigner.

Les flèches haut / bas à gauche du pavé Sections permettent de faire défiler et d'accéderaux différentes sections.

**Nous vous recommandons de remplir les sections « Applicant » à « Additional co-applicants team members » dans l'ordre**. En effet, elles conditionnent la bonne mise en place de la section « Funding and co-funding ».

Les autres sections peuvent être complétées indépendamment les unes des autres et sans ordre précis. Un code couleur (rouge / vert) permet d'identifier le statut de chaque section. La légende est disponible en ligne.

Chaque section doit être sauvegardée. En l'absence de sauvegarde, les données saisies seront perdues.

Le formulaire peut être rempli en plusieurs fois. Il est accessible à partir de la page d'accueil dans la rubrique « Mes formulaires ».

#### **a. Section « Preamble »**

Il est impératif de lire attentivement cette section et de sauvegarder avant toute saisie.

#### **b. Section « Applicant »**

Les données affichées sont reprises du profil du demandeur. Elles sont à vérifier et à valider. Toute modification doit être apportée en retournant sur « **Mon profil** ».

Le demandeur doit :

- Indiquer son statut (« Position »),
- Joindre un CV actualisé en anglais respectant le plan suivant :
	- o État civil, titres et diplômes, prix et distinctions, situation actuelle
	- o Parcours professionnel dans la recherche
	- o Le cas échéant : encadrement d'étudiants et/ou de post-doctorants, contrats obtenus à titre personnel, activités de gestion de la recherche (comité éditorial, expertises scientifiques, communication, valorisation, etc.)
- Joindre la liste de ses 10 publications majeures depuis 5 ans.

#### **c. Section « Applicant host laboratory and team »:**

Renseigner la structure et le laboratoire (« host laboratory ») du demandeur.

Les laboratoires sont regroupés par « structures » correspondant à des sites géographiques. Le référentiel est consultable via l'onglet « Liste de documents ».

Si vous ne trouvez pas votre laboratoire et/ou votre équipe, allez dans l'onglet « Contacts » / « Procédure Laboratoire / Equipe non trouvés ». Vous devrez attendre la validation de la FRM qui se fera dans les 2 jours ouvrés et **au plus tard 48 heures avant la date de clôture des prédemandes**.

Suite à la sauvegarde de la page, le directeur du laboratoire du demandeur recevra un courriel pour l'inviter à consentir à votre pré-demande.

Attention : le fait que cette section passe au « vert » ne signifie pas que votre directeur a consenti à votre pré-demande (voir E/ Vérification du consentement par le directeur).

#### **d. Section « Applicant team members »**

Indiquer les **membres de l'équipe du demandeur** impliqués dans le projet proposé à la FRM.

Pour la case « Full-time equivalent (1-100 %) » indiquer le pourcentage du temps de recherche consacré au projet, dans le cas d'un enseignant-chercheur indiquer le pourcentage de son mitemps recherche.

Pour les doctorants, préciser l'année de thèse dans la case « Tasks description ».

Le nom et le prénom du demandeur s'affichent automatiquement, mais le statut, équivalent temps plein, le rôle précis dans l'équipe ainsi que la description des tâches dans le programme proposé à la FRM doivent être remplis.

Ne pas inclure les personnels à recruter avec l'aide de la FRM, ils devront être indiqués dans la section « funding », catégorie « personnel costs ».

#### **e. Section « Co-appplicant »**

Le co-demandeur (co-applicant), s'il n'en a pas déjà un, doit se créer au préalable un compte eAwards.

Une fois le compte du co-demandeur créé, le demandeur pourra entrer l'identifiant (compte eAwards) du co-demandeur dans le pavé « e-mail address of the co-applicant ». Les données affichées sont reprises du profil du co-demandeur. Elles sont à vérifier et à valider. Toute modification doit être apportée par le co-demandeur en retournant sur « Mon profil ».

Le co-demandeur doit :

- Indiquer son statut (« Position »),

- Joindre un CV actualisé en anglais respectant le plan suivant :
	- o État civil, titres et diplômes, prix et distinctions, situation actuelle
	- o Parcours professionnel dans la recherche

o Le cas échéant : encadrement d'étudiants et/ou de post-doctorants, contrats obtenus à titre personnel, activités de gestion de la recherche (comité éditorial, expertises scientifiques, communication, valorisation, etc.)

- Joindre la liste de ses 10 publications majeures depuis 5 ans.

#### **f. Section « Co-applicant host laboratory and team »**

Renseigner la structure et le laboratoire « host laboratory » du co-demandeur.

Les laboratoires sont regroupés par « structures » correspondant à des sites géographiques. Le référentiel est consultable via l'onglet « Liste de documents ».

Si vous ne trouvez pas votre laboratoire et/ou votre équipe, allez dans l'onglet « Contacts » / « Procédure Laboratoire / Equipe non trouvés ». Vous devrez attendre la validation de la FRM qui se fera dans les 2 jours ouvrés et au plus tard 48 heures avant la date de clôture des prédemandes.

#### **g. Section « Co-applicant team members »**

Indiquer les membres de l'équipe du co-demandeur impliqués dans le projet proposé.

Pour la case « full-time equivalent 1-100% », indiquer le pourcentage de temps de recherche consacré au projet, pour un enseignant-chercheur, indiquer le pourcentage de son mi-temps recherche. Pour les doctorants, indiquer l'année de thèse dans la case « Tasks description ».

Le nom et le prénom du co-demandeur s'affichent automatiquement. Le statut, équivalent temps plein, le rôle précis dans l'équipe ainsi que la description des tâches dans le programme proposé doivent être remplis.

Ne pas inclure les personnels à recruter avec l'aide de la FRM, ils devront être indiqués dans la section « funding », catégorie « personnel costs ».

#### **h. Section « Additional co-appplicants »**

- Si la pré-demande comporte uniquement 2 équipes éligibles (demandeur et co-demandeur) demandant du financement sur cette pré-demande, cliquez « No » à la question « Is/ Are there any additional co-applicant/s involved in this application? ».

Les sections "Additional co-applicants host laboratory and team" et "Additional co-applicants team members" seront à sauvegarder en l'état.

Toutes les autres équipes impliquées dans la pré-demande et ne demandant pas financement seront à indiquer dans la section « Collaborative teams (In France or abroad) »

- Si la pré-demande comporte plus de 2 équipes éligibles (équipes implantées dans des laboratoires français et rattachés à un/des organisme(s) public(s) de recherche ou d'enseignement supérieur (lnserm, CNRS, CEA, INRIA, INRA, Université …)) demandant du financement sur cette pré-demande, vous devez indiquer ces équipes en tant que « Additional co-applicant » et compléter pour chaque équipe éligible demandant du financement les sections correspondantes

Indiquer en chiffre le nombre d'équipes co-demandeuses additionnelles. Ce nombre dit être compris entre 1 et 3. Chaque co-demandeur additionnel, s'il n'en a pas déjà un, **doit se créer au préalable un compte sur le portail de la FRM**.

Rappel :

Le consortium doit être composé de 2 à 5 équipes demandant du financement sur le projet proposé :

- 1 équipe demandeuse (obligatoire)
- une équipe co-demandeuse (obligatoire)
- et au maximum 3 équipes co demandeuses additionnelles (facultatif)

Chaque co-demandeur additionnel (additional co-applicant), s'il n'en a pas déjà **doit se créer au préalable un compte sur le portail de la FRM.**

Une fois le compte de chaque co-demandeur additionnel créé, le demandeur pourra entrer l'identifiant (compte eAwards) du co-demandeur additionnel (addtional co-applicant) dans le pavé « e-mail address of the additional co-applicant ».

Les données affichées sont reprises du profil du co-demandeur additionnel. Elles sont à vérifier et à sauvegarder. Toute modification doit être apportée par le co-demandeur en retournant sur son compte dans la section « **Mon profil** ».

Pour chaque co-demandeur additionnel, le demandeur doit :

- Indiquer le statut du co-demandeur (« Position »).
- Joindre un CV actualisé en anglais respectant le plan suivant
	- o État civil, titres et diplômes, prix et distinctions, situation actuelle
	- o Parcours professionnel dans la recherche
	- o Le cas échéant : encadrement d'étudiants et/ou de post-doctorants, contrats obtenus à titre personnel, activités de gestion de la recherche (comité éditorial, expertises scientifiques, communication, valorisation, etc.)
- Joindre la liste de ses 10 publications majeures depuis 5 ans.

#### **i. Section « Additional co-applicant host laboratory and team »**

Renseigner la structure et le laboratoire « host laboratory » du co-demandeur additionnel.

Les laboratoires sont regroupés par « structures » correspondant à des sites géographiques. Le référentiel est consultable via l'onglet « Liste de documents ».

Si vous ne trouvez pas votre laboratoire et/ou votre équipe, allez dans l'onglet « Contacts » / « Procédure Laboratoire / Equipe non trouvés ». Vous devrez attendre la validation de la FRM qui se fera dans les 2 jours ouvrés et **au plus tard 48 heures avant la date de clôture de saisie des pré-demandes**.

#### **j. Section « Additional co-applicant team members »**

Indiquer les **membres de l'équipe de chaque co-demandeur additionel** impliqué dans le projet proposé à la FRM.

Pour la case « Full-time equivalent (1-100 %) » indiquer le pourcentage du temps de recherche consacré au projet, dans le cas d'un enseignant-chercheur indiquer le pourcentage de son mitemps recherche).

Pour les doctorants, préciser l'année de thèse dans la case « Tasks description ».

Le nom et le prénom du co-demandeur additionel (co-applicant) s'affichent automatiquement, mais le statut, équivalent temps plein, le rôle précis dans l'équipe ainsi que la description des tâches dans le programme proposé à la FRM doivent être remplis.

Ne pas inclure les personnels à recruter avec l'aide de la FRM, ils devront être indiqués dans la section « funding », catégorie « personnel costs ».

#### **k. Section « Collaborative teams (in France or abroad) »**

Détailler les équipes collaboratrices (en France ou à l'étranger) sur le projet proposé à la FRM. Ces équipes ne demandent pas d'argent sur le projet soumis, elles peuvent être impliquées dans plusieurs pré-demandes.

Cette section comprend 2 parties :

- 1ère partie « **Collaborative teams** » : en saisie libre, pour chaque équipe collaboratrice, préciser :
	- o Nom de l'équipe collaboratrice, institution, ville, pays
	- o Nom et prénom du chef d'équipe (investigateur principal)
	- o Contribution de l'équipe collaboratrice dans le projet proposé
	- 2ème partie « **Membres de chaque équipe** » : en saisie libre. Sélectionner d'abord l'équipe collaboratrice concernée en cliquant sur la liste déroulante « **Team** », puis pour chaque membre de cette équipe collaboratrice, préciser :
		- o Nom, prénom, statut de recherche (liste déroulante), Equivalent Temps Plein (pourcentage de temps de recherche dédié au programme)
		- o Rôle précis dans le programme

#### **l. Section « External reviewers » et « conflict of interests »**

**« External reviewers » :** Indiquer 5 experts travaillant hors de France susceptibles d'expertiser votre programme de recherche si votre pré-demande est présélectionnée. Pour chaque expert, indiquer : nom, prénom, ville, pays, courriel.

Attention : vous ne devez pas collaborer ou avoir collaboré avec les experts cités sur le programme proposé ni avoir de publications communes durant les 5 dernières années.

**« Conflict of interests »** : Indiquer les noms, prénoms, ville et pays des experts avec lesquels il y aurait un **conflit d'intérêt possible**

#### m. **Sections « Research programme information » - « Detailled research programme » -** « **Scientific abstracts** » - « **Lay abstracts** »

Saisie en texte libre (uniquement des caractères alphanumériques, pas de lettres grecques, pas de photos, pas de graphiques…), le nombre maximal de caractères (incluant les espaces) est indiqué. Un compteur permet de suivre la saisie.

Le Detailed Research programm doit suivre le plan suivant :

- Scientific background and rationale
- Description of the programme methodology (work packages with the teams involved)
- Teams synergy
- Preliminary data (if relevant)
- Expected results
- Bibliography

Des données préliminaires pourront être téléchargées si nécessaire sous forme d'un document PDF de 2 pages maximum.

#### **n. Section « Funding and cofunding »**

Le montant minimum de financement à demander est de 100 000 € et le montant maximum est de 600 000 €.

#### Le **financement demandé** par **chaque équipe du consortium** doit être **a minima de 25 000 € sur la totalité de la durée du projet**.

Frais éligibles : équipement, fonctionnement, mission et /ou personnel Attention :

- les **frais de mission** éligibles sont de 3 000€ maximum par année (pour la globalité du projet).
- Les **frais de gestion** sont de 4% maximum de la subvention si votre futur organisme gestionnaire est le CNRS ou l'INSERM et de 6 % maximum de la subvention pour les autres organismes gestionnaires publics

Renseigner un tableau par année et par équipe (demandeur, co-demandeur et co-demandeurs(s) additionnel(s) le cas échéant).

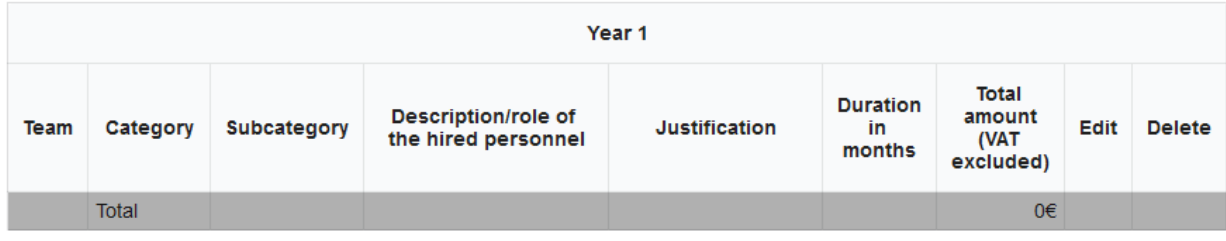

#### Add row

« Description/ Role of the hired personnel": détailler le type de coût ou en cas de recrutement de personnel, le rôle de la personne à recruter.

« Duration in months » : à compléter uniquement pour la catégorie « Personnel costs », sinon laisser cette section vide.

« Justification » : détailler et justifier dans le contexte de la pré-demande

Le montant total du financement demandé (en euros) doit être égal à la somme détaillée de toutes les dépenses pour toutes les années.

Le montant total du programme doit correspondre à la somme du montant total du financement demandé à la FRM et des éventuels cofinancements (demandés ou obtenus).

#### **o. Section « Indexation »**

Cette section permet à la FRM de satisfaire les demandes de ses donateurs et lui sert à des fins de communication.

- **p. Section « Signature and submission »**
- 1) Cocher la case « **I Accept** »
- 2) Cliquer sur **« Validate the form ».**

Afin de vous assurer que toutes les informations et documents requis ont bien été fournis. Toutes les sections du formulaire situées à gauche de l'écran doivent passer en vert. Attention : le fait que la section « Applicant Host laboratory and team » passe au « vert » ne signifie pas que votre directeur a consenti à votre pré-demande.

3) **Cliquer sur « Transmit »**, afin de soumettre votre pré-demande de financement.

## *Attention : sans avoir cliqué sur « Transmit », votre pré-demande de financement ne sera jamais prise en compte.*

*Une fois votre pré-demande « Transmise », elle n'est plus modifiable*

## **C/ Procédure Directeur du laboratoire du demandeur (consentement)**

Le directeur du laboratoire du demandeur est sollicité via le portail de la FRM pour **accorder son consentement** à la pré-demande de financement du demandeur.

Le directeur du laboratoire du demandeur doit donc posséder un compte et renseigner son profil sur le portail de la FRM [\(https://frm.evision.ca/eAwards\\_applicant\)](https://frm.evision.ca/eAwards_applicant).

Un compte regroupe des informations personnelles rattachées à une adresse courriel qui sert à l'authentification. Il permet de consentir ou bien d'effectuer des pré-demandes de financement auprès de la FRM et de suivre leur gestion si elles sont acceptées.

#### Sollicitation pour le **consentement** à la pré-demande via l'onglet « **en tant que directeur** »

Lorsque le demandeur aura renseigné et validé son laboratoire et son équipe dans son formulaire de pré-demande, le directeur du laboratoire recevra un courriel l'invitant à consentir à la prédemande de financement. S'il ne reçoit rien dans sa boite de réception, qu'il vérifie dans ses courriers indésirables.

Le directeur du laboratoire devra se connecter à son propre compte et cliquer sur « **en tant que directeur** ».

Il pourra pré-visualiser la pré-demande de financement correspondante et dans la colonne « **Consentement** » devra cliquer « Accepter » ou « Refuser ». Le demandeur sera informé par courriel de sa décision. S'il ne reçoit rien dans sa boite de réception, qu'il vérifie dans ses courriers indésirables.

Le consentement du directeur du laboratoire du demandeur est obligatoire pour soumettre la prédemande et qu'elle puise être transmise à la FRM.

Si le demandeur est aussi le/a directeur/trice du laboratoire, il/elle devra consentir à sa propre prédemande via l'onglet « **en tant que directeur** ».

## **D/ Après la transmission de la pré-demande complète**

Aucune notification ne sera envoyée au demandeur pour confirmer la transmission de votre prédemande.

Pour vous assurer de la bonne transmission de votre pré-demande, il vous suffit de vérifier dans « Mes formulaires », la colonne « Statut du formulaire » : le statut doit passer de « en cours » à « Transmis ».

## **E/ Vérification du consentement du directeur**

Afin de vérifier si votre directeur a consenti à votre pré-demande, aller dans la section « Mes formulaires, « Autres statuts » et cliquez sur Visualiser.

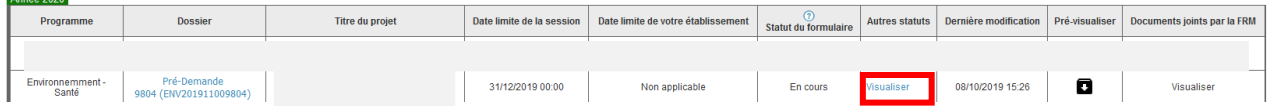

Dans la fenêtre « Autres statuts », le statut du consentement est indiqué dans la dernière colonne.**Example 2018 Autres statuts** 

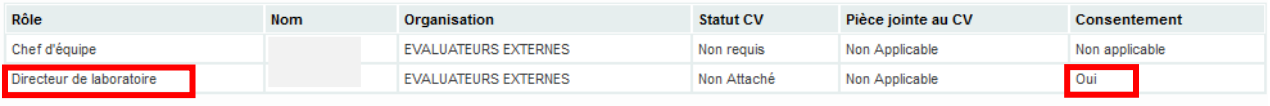